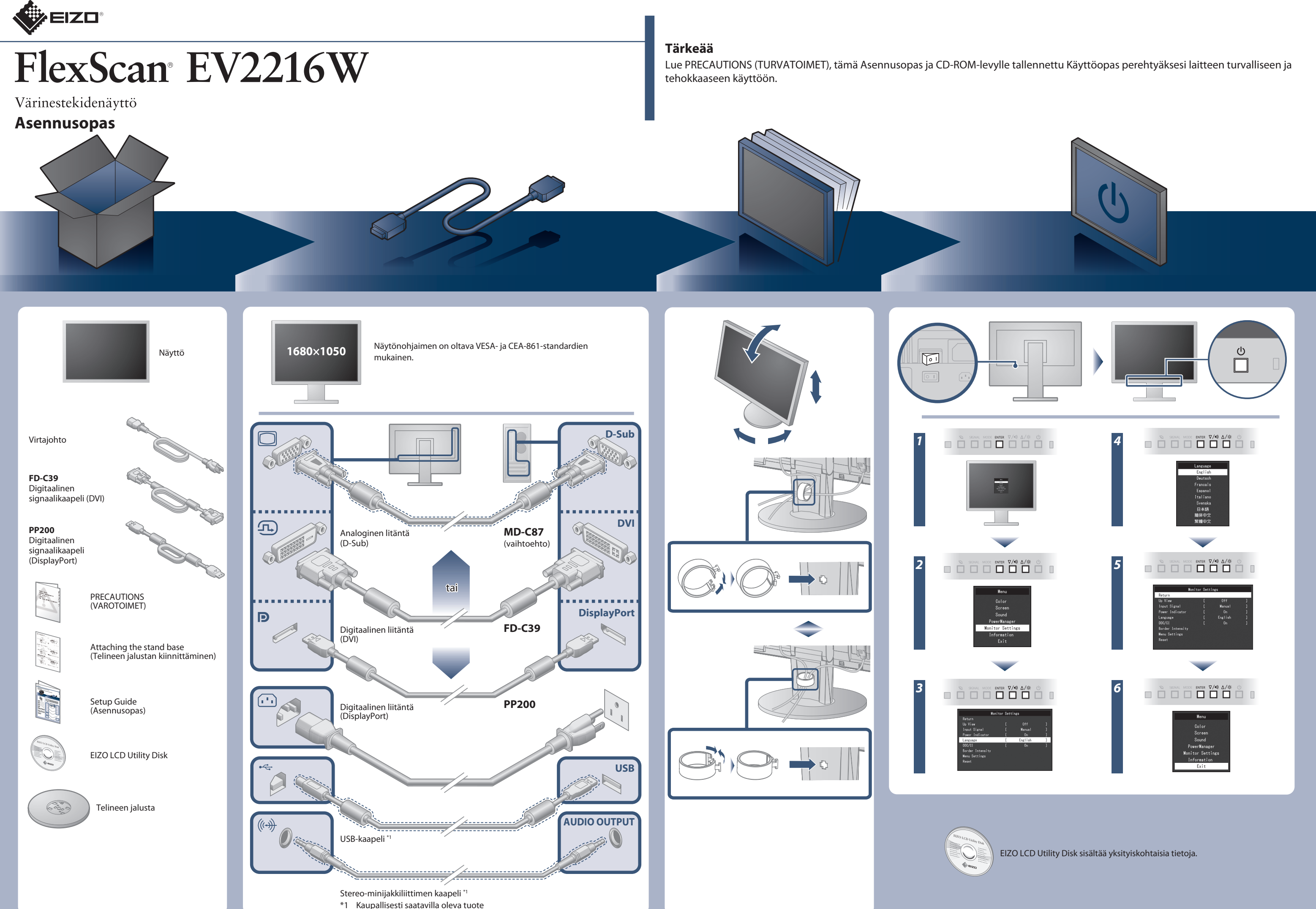

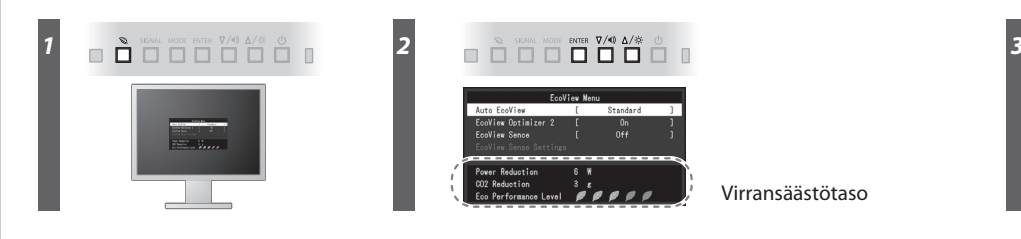

### Virransäästötaso

Hinweis zur Ergonomie :<br>Dieser Monitor erfüllt die Anforderungen an die Ergonomie nach EK1-ITB2000 mit dem Videosignal,<br>1680 × 1050, Digital Eingang und mindestens 60,0 Hz Bildwiederholfrequenz, non interlaced.<br>Weiterhin w

Zeichenkontrast.)<br>Übermäßiger Schalldruck von Ohrhörern bzw. Kopfhörern kann einen Hörverlust bewirken.<br>Eine Einstellung des Equalizers auf Maximalwerte erhöht die Ausgangsspannung am Ohrhörer-<br>bzw. Kopfhörerausgang und da

"Maschinenlärminformations-Verordnung 3. GPSGV:<br>Der höchste Schalldruckpegel beträgt 70 dB(A) oder weniger gemäss EN ISO 7779"

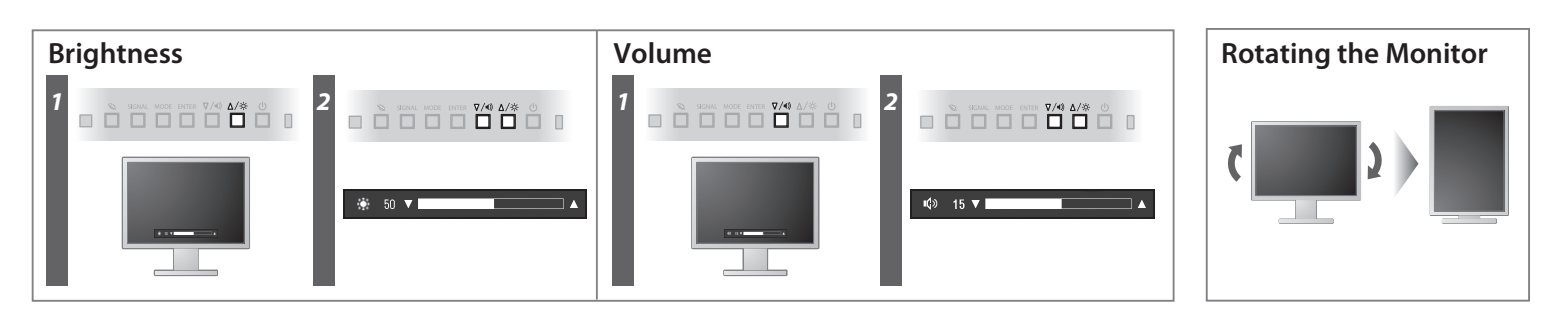

**Hinweise zur Auswahl des richtigen Schwenkarms für Ihren Monitor**<br>Dieser Monitor ist für Bildschirmarbeitsplätze vorgesehen. Wenn nicht der zum Standardzubehör<br>gehörigeSchwenkarm verwendet wird, muss statt dessen ein geei

- 
- Der Standfüß muß den nachfolgenden Anforderungen entsprechen:<br>
2 ale Tart Standfüß muß eine ausreichende mechanische Stabilität zur Aufnahme des Gewichtes vom<br>
2 Bildschirmgerät und des spezifizierten Zubehörs besitzen. D
- 
- 
- 
- 
- 
- e) Der Standfuß muß die Möglichkeit zur Drehung des Bildschirmgerätes besitzen (max. ±180°). Der<br>maximale Kraftaufwand dafür muß weniger als 100 N betragen.<br>f) Der Standfuß muß in der Stellung verharren, in die er manuell

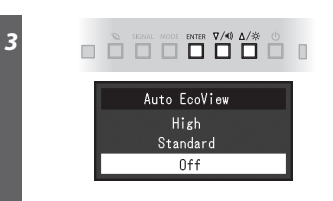

[Begrenzung des maximalen Schalldruckpegels am Ohr] Bildschirmgeräte: Größte Ausgangsspannung 150 mV

## **Auto EcoView**

Säätää näytön kirkkauden automaattisesti ympäristön valoisuuden mukaan.

Näyttö säätää kirkkautta automaattisesti tulosignaalin valkoisen tason mukaan. Tämä toiminto vähentää virrankulutusta ylläpitäen samalla tulosignaalin määrittämää kirkkaustasoa.

### **EcoView Optimizer 2**

Näytön etupuolella sijaitseva anturi havainnoi liikettä. Kun henkilö liikkuu pois monitorin luota, monitori siirtyy virransäästötilaan automaattisesti eikä näytöllä näy kuvaa. Tällä tavoin näytön virrankulutus vähenee. Anturin herkkyyttä sekä virransäästötilan päällekytkeytymisaikaa voidaan muokata käyttöympäristön sekä käyttäjän liikkeiden mukaan.

### **EcoView Sense**

# **Ei kuvaa -ongelma**

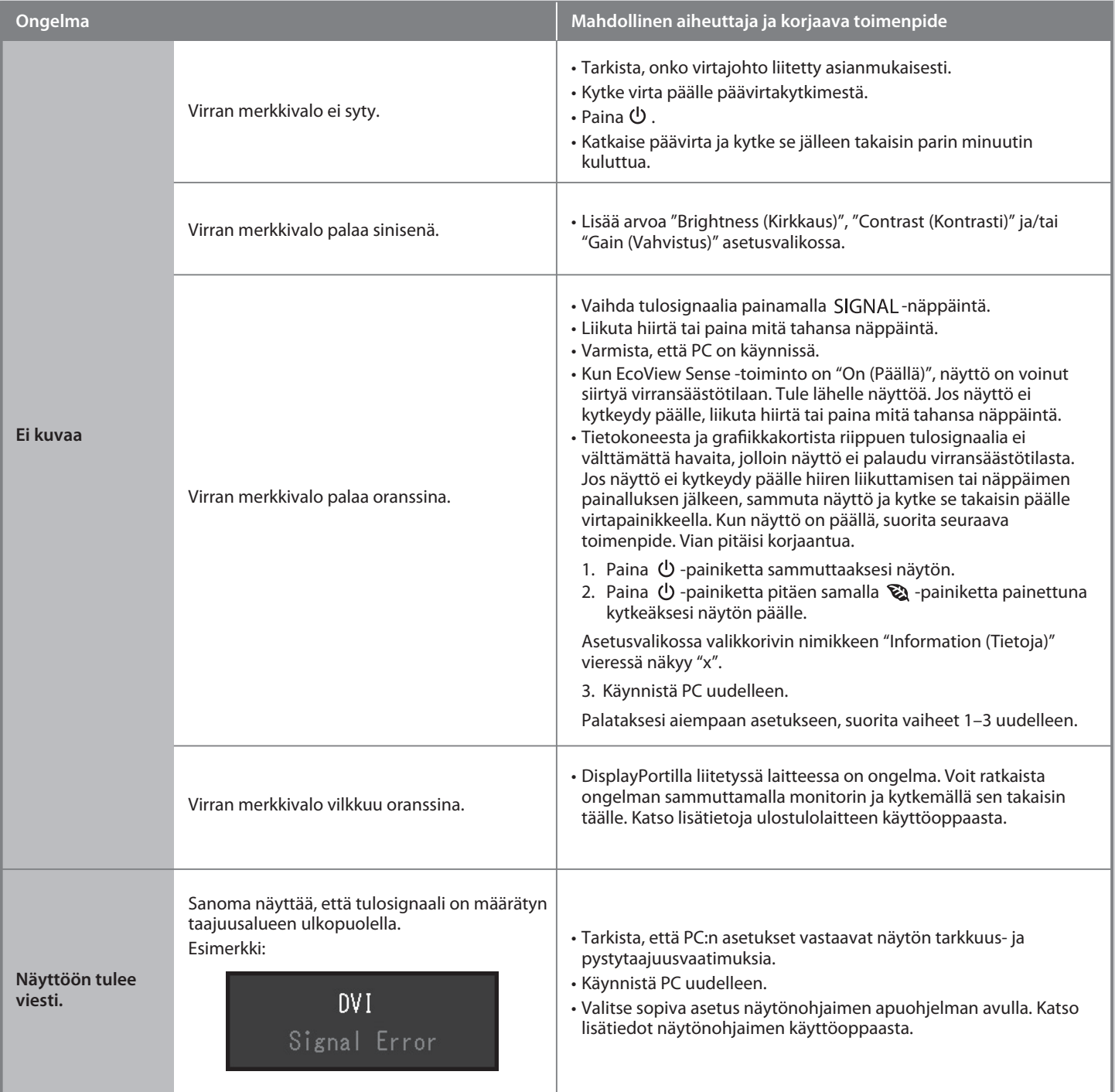

Jos näytössä ei näy kuvaa, kun seuraavat korjaustoimenpiteet on suoritettu, ota yhteyttä paikalliseen EIZO-edustajaan.